# **Network Connection information for 2024-2025 Academic Year Utica Campus**

The SUNY Polytechnic Institute's Utica site maintains a five Gigabit connection to the internet. The following information will assist you in connecting your devices to our network.

#### *Wireless*

All wireless devices should attach to the Student SSID.

Computers, tablets and phones are required to authenticate to gain access to the Residential Student Wireless. To connect to the wireless network in the residence halls only, use the following:

**1.** Connect your device to the Student SSID, the pass-phrase is **WirelessPoly**

2. Open a Web browser on your device, you be directed to a login page

3. Enter your SitNet ID and Password. You should connect to the network upon authentication.

\*\*\*You will have to re-authenticate your device every ninety days.

## *Wired Connections*

Access to the wired connections in the residential complexes will remain the same.

Ports in the Residential Complexes are setup for student use.

**Note**: All devices must be set up to obtain both the IP Address and DNS Server Addresses from the college in order to use our network services.

## **Gaming consoles will have to be registered using the following form:**

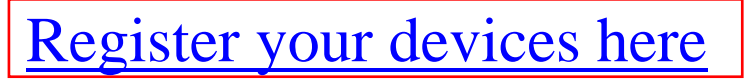

If you have any questions or concerns, please contact the help desk:

The help desk is located in the Cayan Library, you can submit a help ticket using the fol[lowing url:https://hel](http://helpdesk.sunyit.edu/)pdesk.sunypoly.edu, via email using the follo[wing email address:](mailto:helpdesk@sunyit.edu)

[helpdesk@sunypoly.edu,](mailto:helpdesk@sunypoly.edu) via phone 315-792-7440 (x7440 on campus).

#### **Register your Wireless Device for Student Network 24-25**

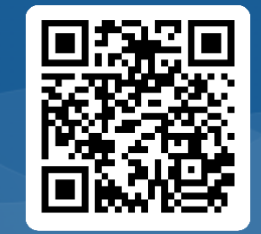